## Hizmet Satınalma Fiyatları Toplu Güncelleme

Hizmet Satınalma Fiyat tanımları ile kaydedilen bilgiler için toplu güncelleme yapılabilir. Bunun için hizmet satınalma fiyatları listesi sağ fare tuşu/F9 menüsünde yer alan "Toplu Güncelle" seçeneği kullanılır.

Toplu güncelleme için önce bilgileri güncellenecek fiyat kartları seçilir. Güncellenecek bilgiler, Toplu Güncelle seçimi yapıldığında açılan Hizmet Satınalma Fiyatı-Toplu Güncelleme filtre satırlarında belirtilir. Fiyat kartlarındaki bilgiler, filtre satırlarında girilen bilgiler doğrultusunda güncellenir.

Hizmet satınalma fiyatları toplu güncelleme işlemi ile güncelleme yapılan bilgiler şunlardır:

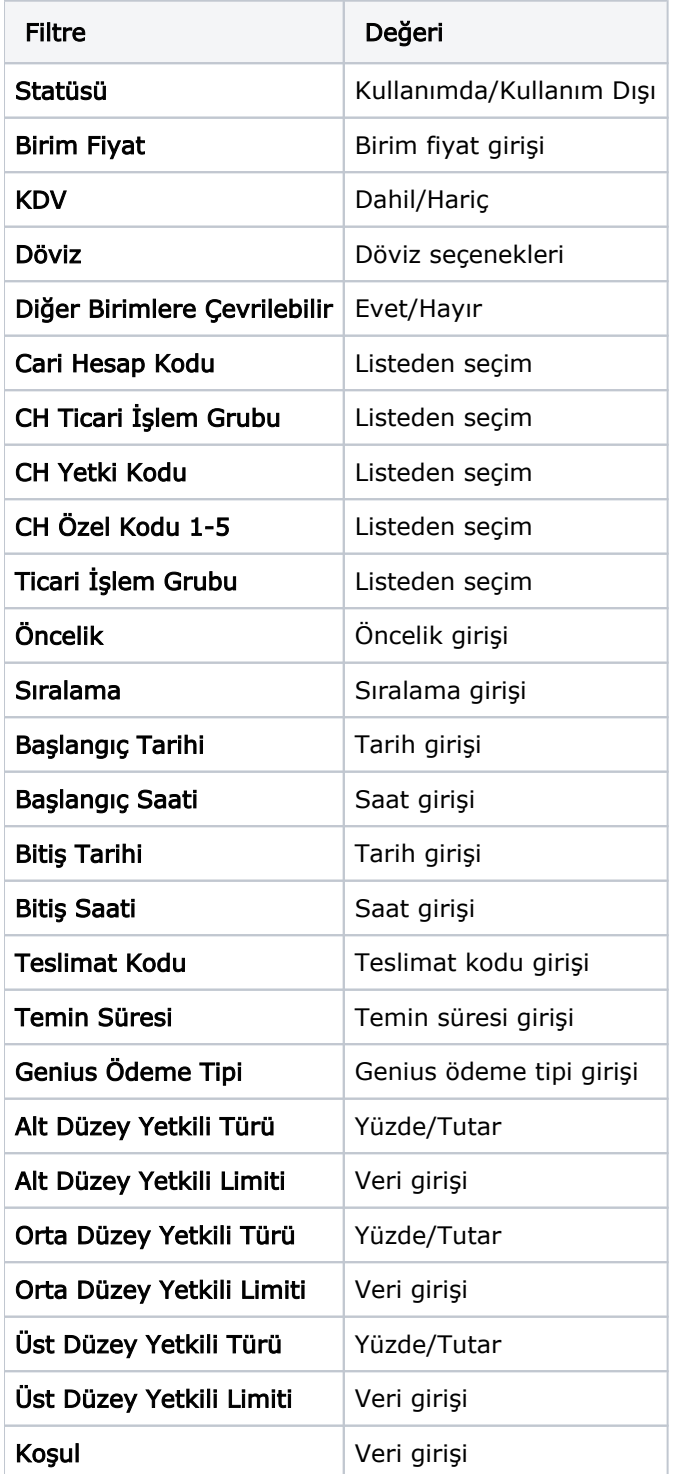

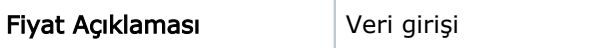